## Safeguarding Children & Adults at Risk

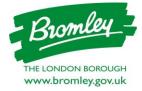

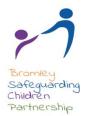

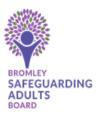

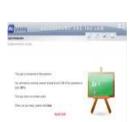

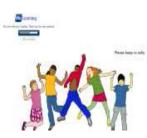

You can access safeguarding training courses on Me Learning's easy-to-use website – ideal as a refresher or as an induction for new staff and as a supplement to other types of learning.

These courses are aimed at professionals and volunteers who work or have contact with children, young people and their families and/or adults at risk within the London Borough of Bromley

Most courses take between 60 to 90 minutes to complete – but you can dip in and out multiple times and it will remember where you left off. You can log in at work or at home.

Successfully complete the simple quiz at the end of a course to gain your certificate, (you can have more than one go to try to get a higher score!). The best bit is these courses are available FREE to all within Bromley.

## **E-Learning Courses**

- Autism Awareness
- ✓ Child Sexual Exploitation
- ✓ Data Protection Law, Definitions and Principles
- ✓ Deprivation of Liberty Safeguards
- ✓ Domestic Abuse
- ✓ Female Genital Mutilation (FGM)
- ✓ Gangs
- ✓ Handling Violence and Aggression at Work
- ✓ Hate Crime
- ✓ Honour Based Violence
- Human Trafficking & Modern Day
  Slavery

- ✓ Information Sharing & Consent
- ✓ Mental Capacity Act 2005
- Mental Health, Dementia & Learning Disability (Awareness) - for Health & Social Care
- ✓ Online Safety Risks to Children
- ✓ Online Safety for Parents and Carers
- ✓ Safeguarding Adults Level 1 & 2
- Safeguarding against Radicalisation: the Prevent Duty
- ✓ Safeguarding Awareness
- ✓ Safeguarding Children Level 1 & 2
- ✓ Safeguarding Children with Disabilities

## **HOW TO REGISTER**

- 1) Make sure you have access to your email before you register
- 2) Type in this address or click on link: https://bromley.melearning.university/course\_centre
- 3) Click on the blue 'self-register' button
- 4) Enter all of your details, including a username.
- 5) Enter the correct information in all of the fields using the drop down arrow to select.
- 6) Click 'Send log-in request'
- 7) You will then receive a welcome email to your registered email account. Please select the link within the email to confirm your email address. You will then receive another email with your username and temporary password.
- 8) Bromley has to validate all accounts.

9) Once registration is complete you will be able to log on to complete courses in future with your username and password.

- 10) On the home screen select <u>Course Library</u> (this will show you all courses available)
- 11) Under options select *details* of the course you wish to complete
- 12) Complete equal opportunities form
- 13) Enrolment details select <u>'enrol'</u>

14) Select <u>Launch</u> – this will take you to the course to begin the training

If you have any general queries or problems accessing the site please email:

safeguarding.training@bromley.gov.uk\_providing your name, contact phone number and username. You can also email this address for details on face to face training.

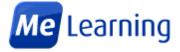